## **SISTEMA UNIFICADO de MESA de ENTRADAS**

Universidad Nacional del Litoral

## **¿Cómo se debe leer un Expediente Electrónico?**

PREVISUALIZADOR DE EXPEDIENTES ELECTRÓNICOS UNL

### **Medio electrónico que contiene hechos**

Estos hechos, actos se almacenan en un medio electrónico. En el caso de SUME se contienen en archivos PDFs

### **Metadados que identifican su ejecución**

╋

Son datos que identifican a otros datos. Permite registrar acciones y quienes las realizan.

### **Gestión y Control de un EE a través del Previsualizador**

En el medio digital o electrónico, el funcionario administrativo debe poder corroborar la información de los documentos digitales que componen un EE

## **¿Qué es el Previsualizador de EE?**

El **Previsualizador de Expedientes**, es el desarrollo tecnológico que permite desde el Sistema Unificado de Mesa de Entradas, visualizar un Expediente Electrónico pudiendo acceder desde **una vista única a los Documentos Digitales que componen un EE**.

Entendiendo, entonces, el concepto de **"Documento Digital"**, el previsualizador posibilita que se pueda gestionar el control y la lectura del conjunto de metadatos asociados a cada documento digital (sección de la izquierda) y también, se pueda visualizar el contenido de cada documento (sección de la derecha) todo esto en la misma pantalla.

# **Configuración del Navegador**

Para trabajar con el **Previsualizador de Expedientes**, se debe en principio configurar el Navegador Web mediante el cual accede al SUME. Puede trabajar con el navegador que mejor se ajuste a sus preferencias y hábitos laborales.

**Mozilla Firefox**: Este navegador ofrece más opciones de prestación al momento de visualizar un documento electrónico como: modo de visualización, documentos embebidos, índice del documento, herramientas de selección, entre otros.

**Google Chrome**: En este caso, el visualizador integrado de documentos de este navegador es mucho más sencillo, rápido pero ofrece menos opciones de navegación.

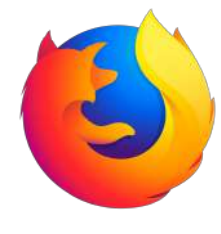

## **Mozilla Firefox**

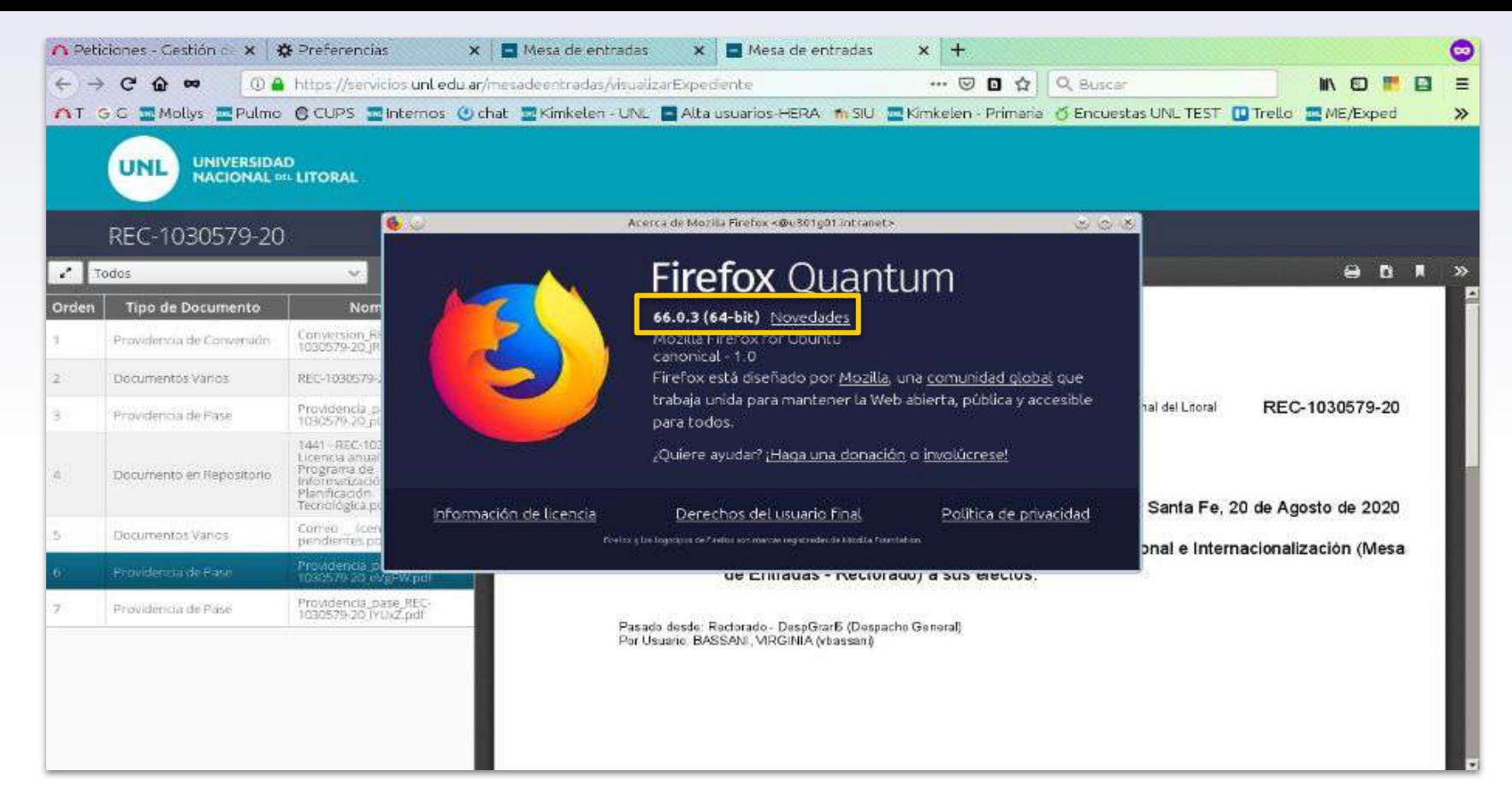

**Configuración del Previsualizador:** Navegador Mozilla Firefox v. 66 o superior

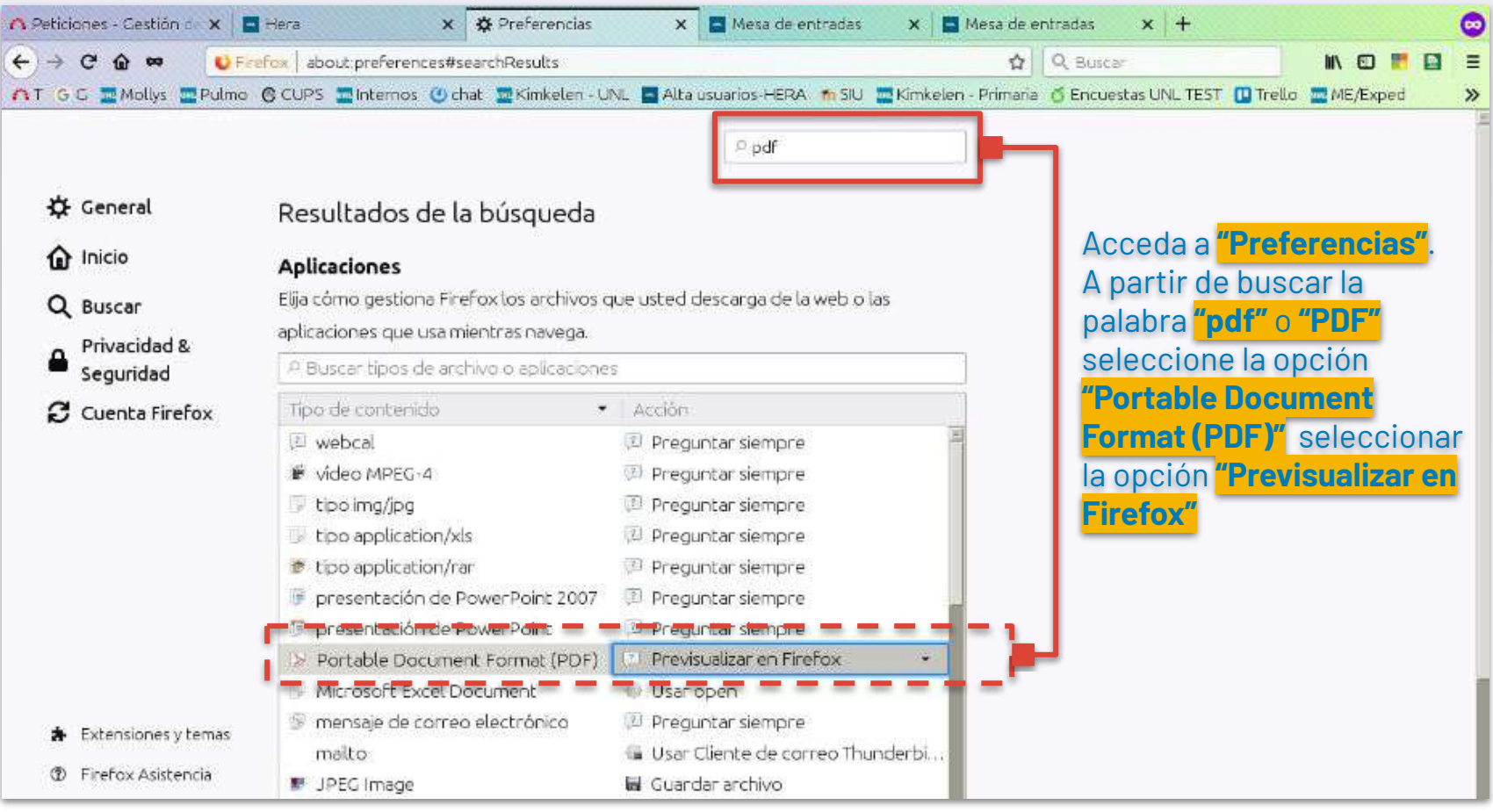

**Configuración del Previsualizador:** Navegador Mozilla Firefox v. 66 o superior

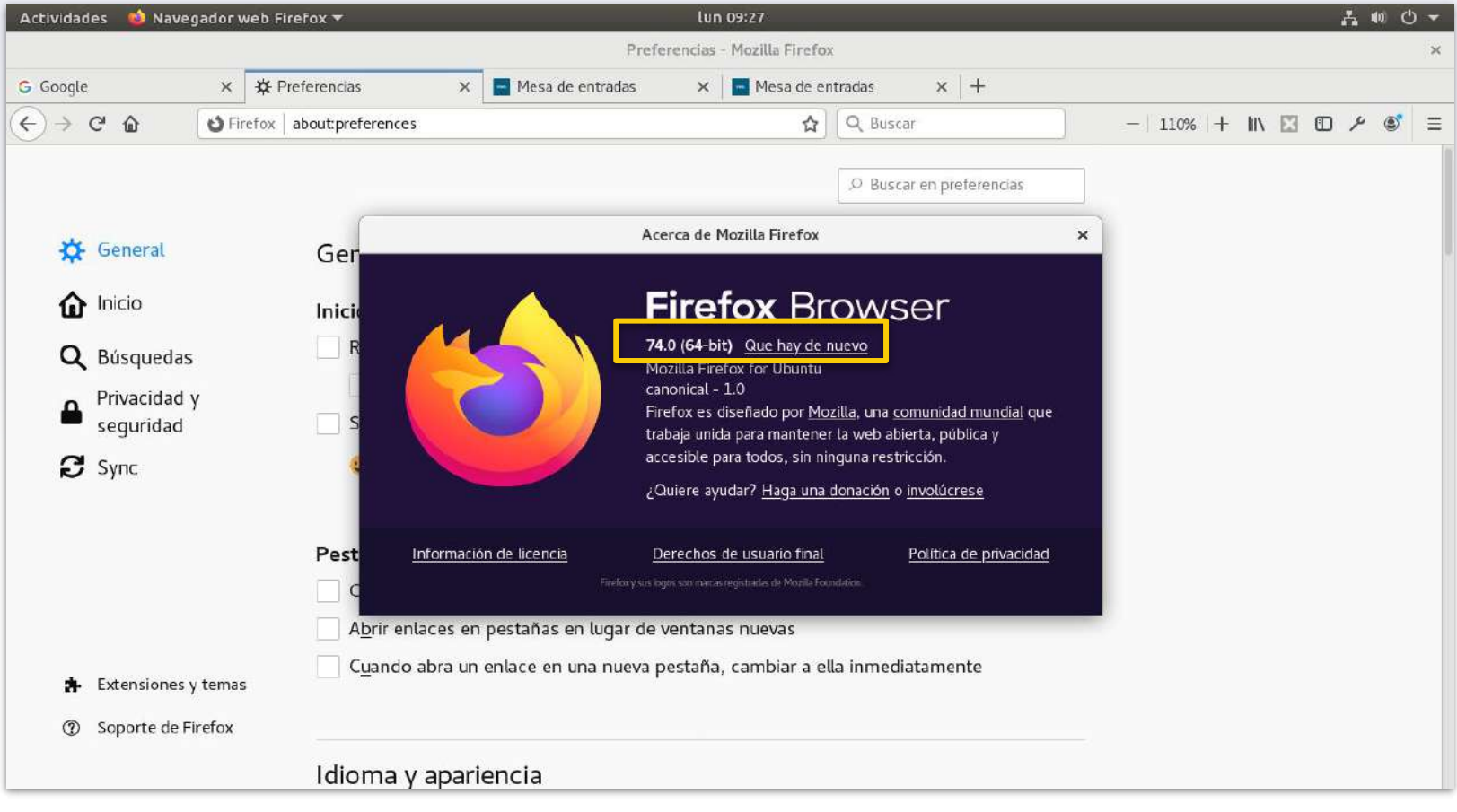

**Configuración del Previsualizador:** Navegador Mozilla Firefox v. 74 o superior

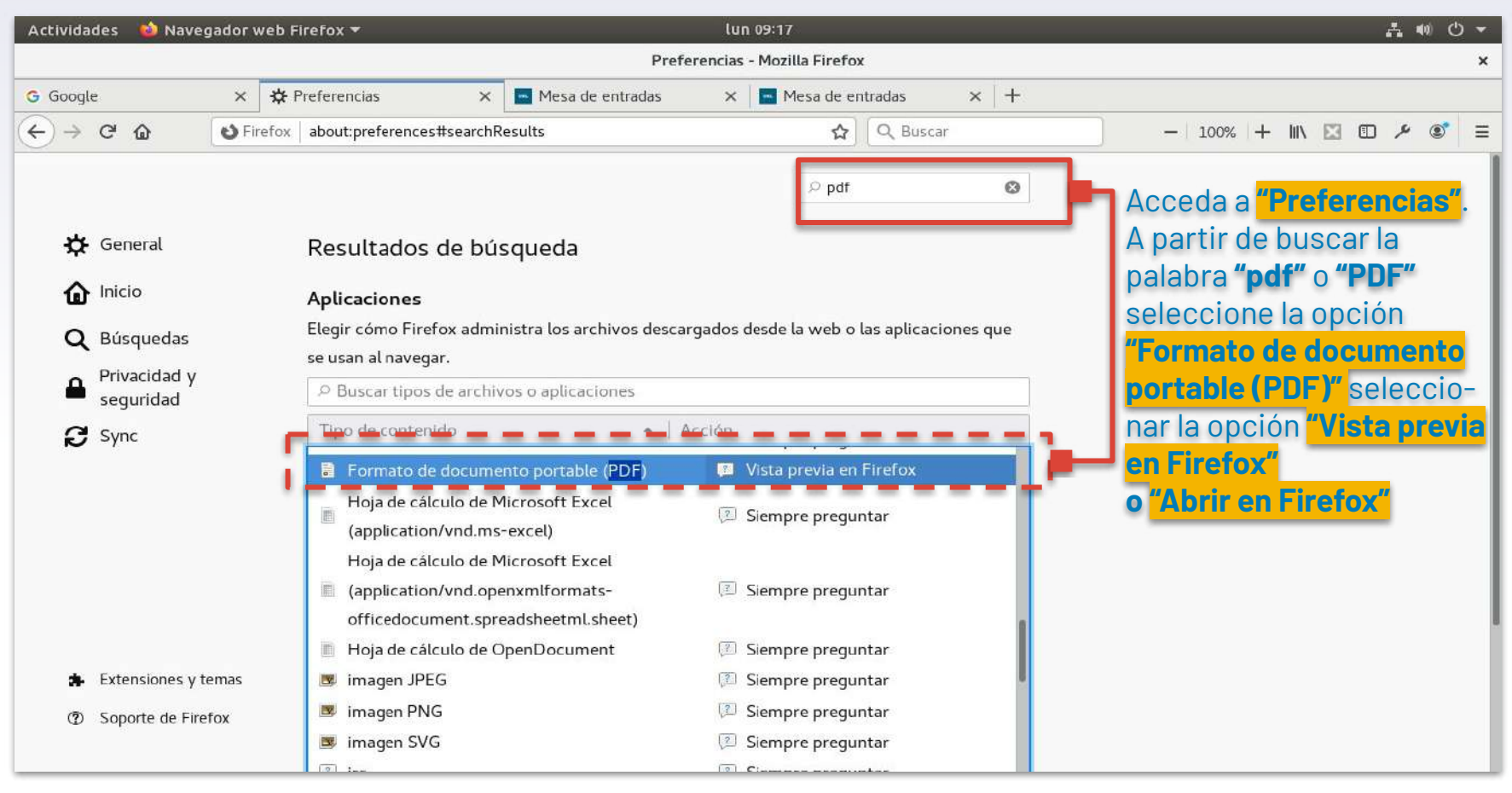

**Configuración del Previsualizador:** Navegador Mozilla Firefox v. 74 o superior

## **Previsualizador con Mozilla Firefox**

**1.** En la sección para visualizar el

contenido del documento el visualizador integrado a FF ofrece una barra lateral (replegada) con acciones asociadas a:

- ▸ Ver el índice del documento o
- ▸ Ver/acceder a documentos embebidos

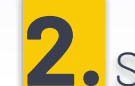

**2.** Se puede acceder a un menú

de "Herramientas" que, entre otras acciones permite:

- ▸ Recorrer el documento de manera vertical/horizontal
- ▸ Herramienta de selección de texto
- Rotar el documento

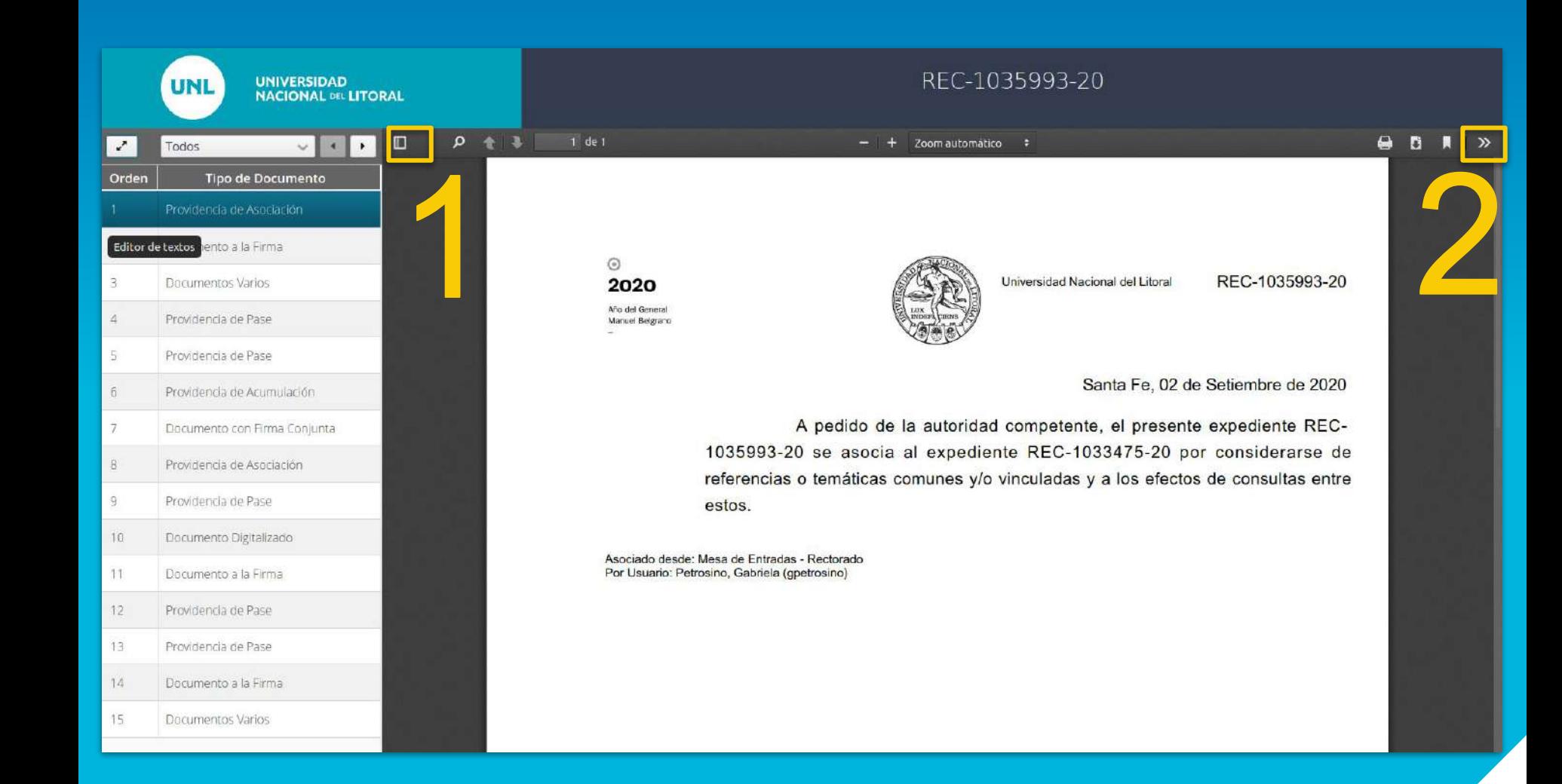

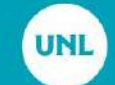

 $\blacksquare$ 

Orden

 $\mathbf{1}$ 

 $\tilde{2}$ 3

 $\dot{A}$ 

 $\overline{\mathbb{S}}$ 近

 $\overline{7}$ 

 $\mathcal B$  $\mathfrak{g}$ 

 $11$ 

 $12$ 

13

 $14$ 15 UNIVERSIDAD<br>NACIONAL DEL LITORAL

### REC-1035993-20

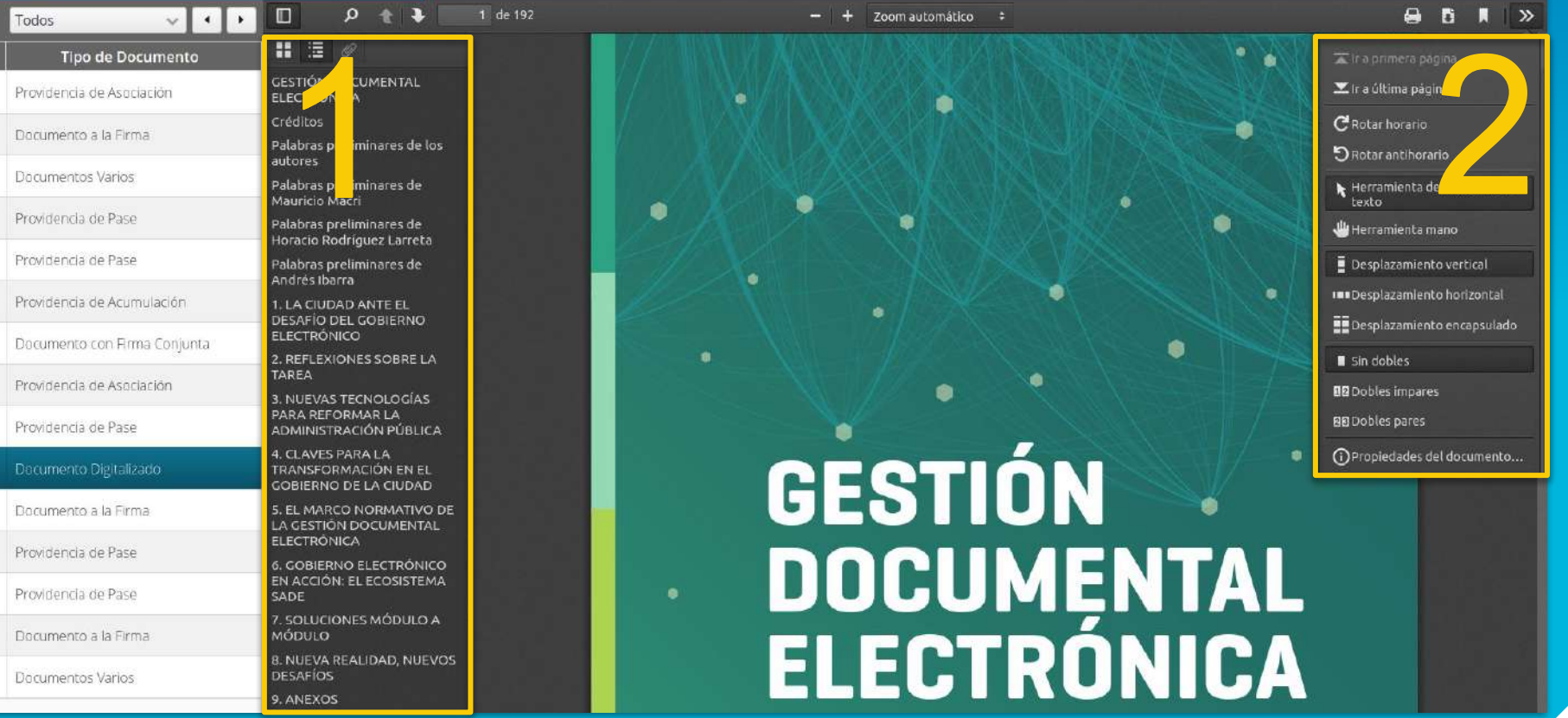

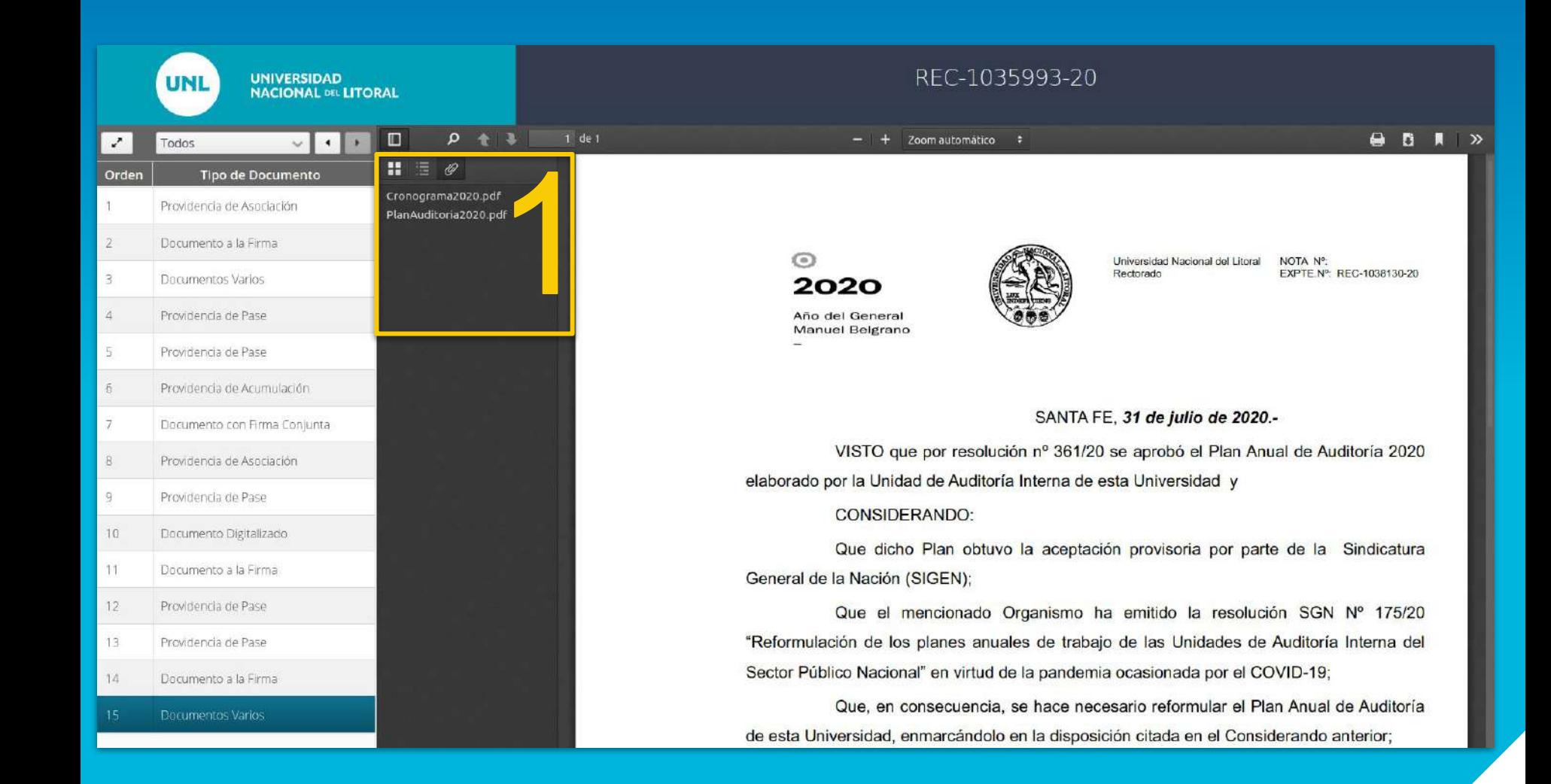

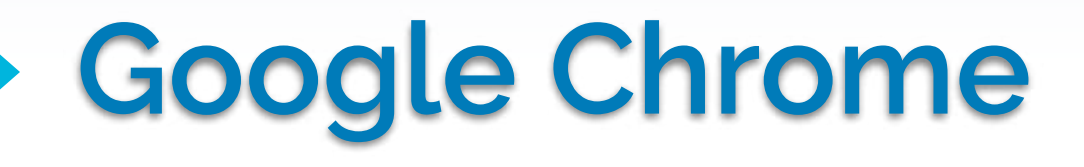

### Configuración

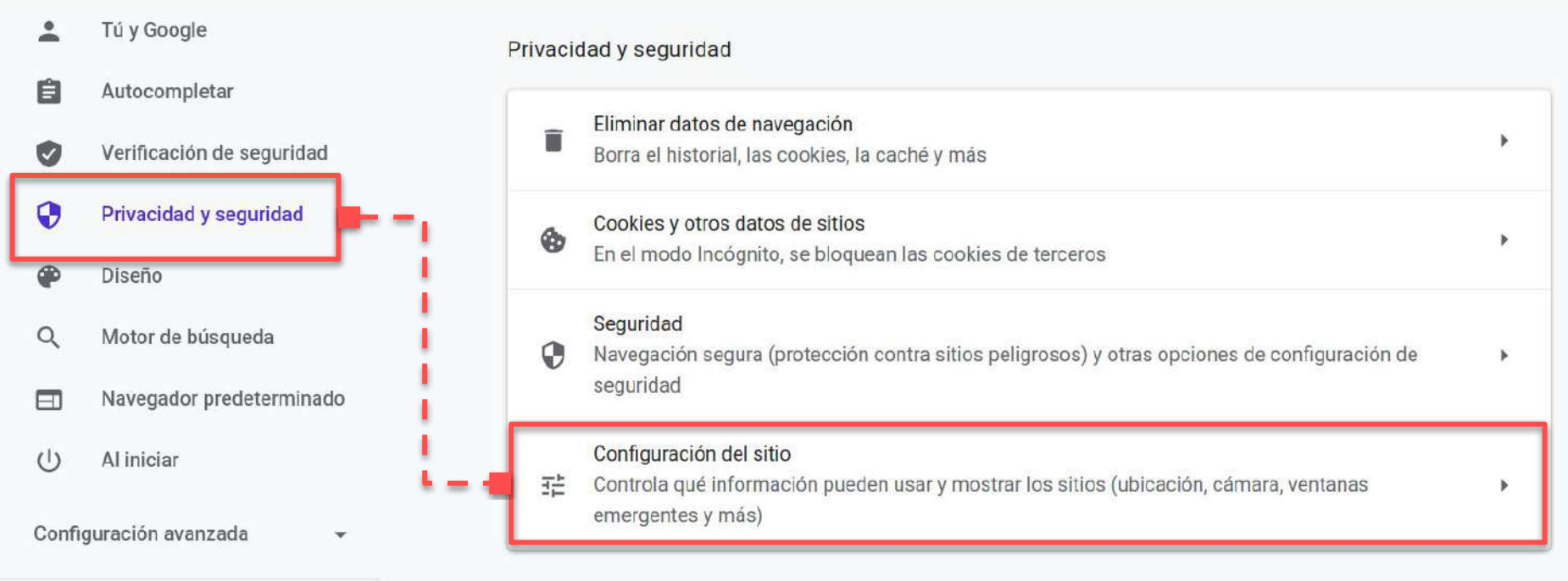

### **Configuración del Previsualizador:** Navegador Google Chrome v. 80 o superior

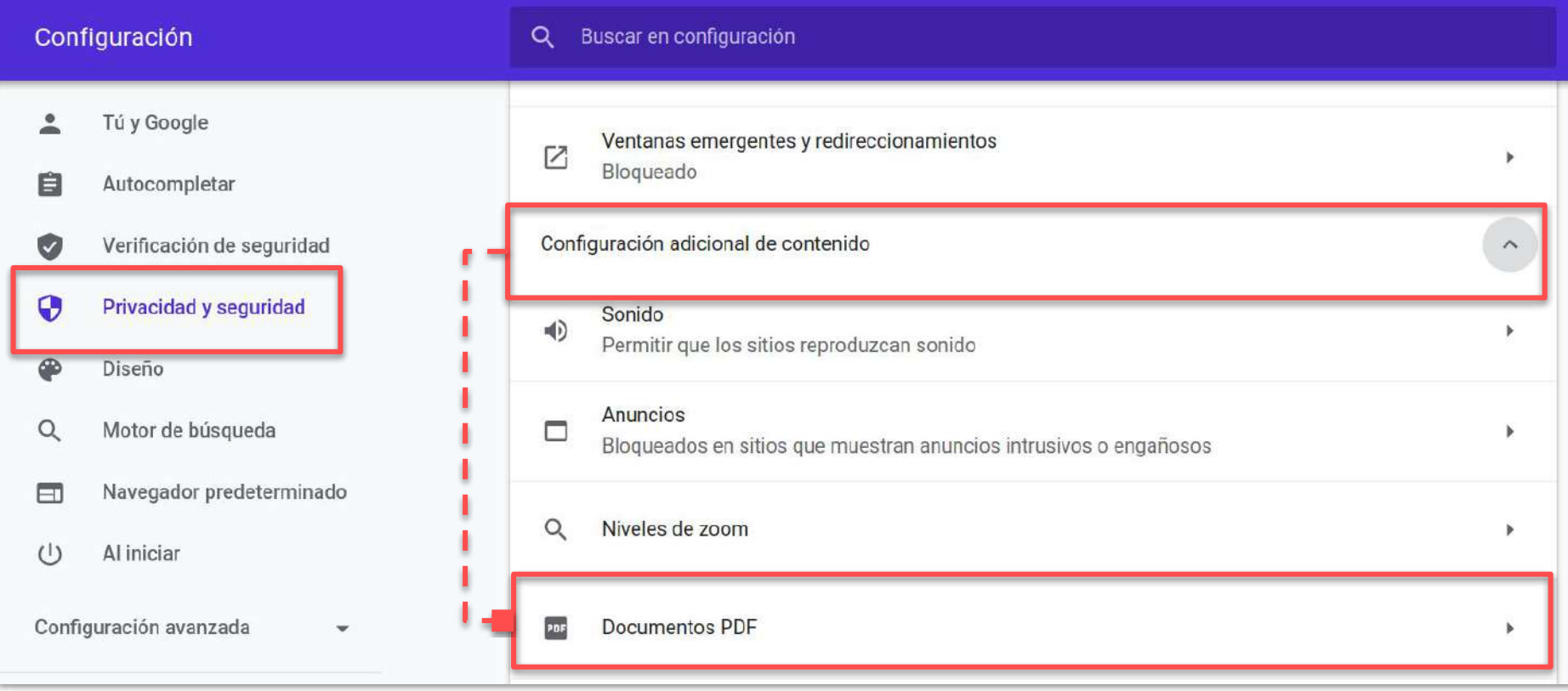

### **Configuración del Previsualizador:** Navegador Google Chrome v. 80 o superior

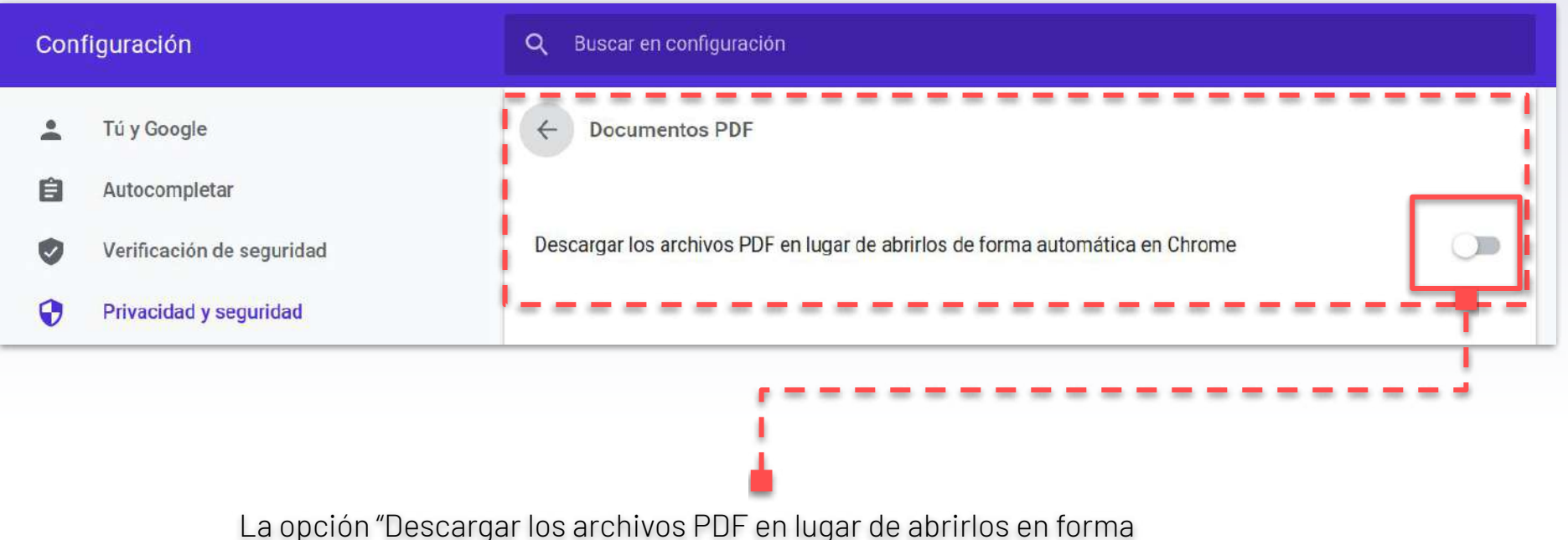

automática en Chrome **debe estar desactivada** tal como se muestra en la imágen (botón deslizado hacia la izquierda)

**Configuración del Previsualizador:** Navegador Google Chrome v. 80 o superior

## **Previsualizador con Google Chrome**

**1.** En la sección para visualizar el

contenido del documento, el visualizador integrado a Google Chrome presenta la opción de:

- ▸ Ver el índice del documento
- Rotar el documento

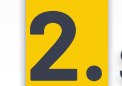

**2.** Se puede acceder a un menú

de "Herramientas" que, entre otras acciones permite:

- ▸ Ajustar el contenido a todo el ancho disponible
- ▸ Ajustar el contenido a todo el alto disponible
- ▸ Aumentar/Disminuir zoom

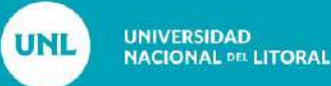

#### $\frac{1}{2}$  Todos  $v$   $\rightarrow$  $\rightarrow$ Tipo de Documento Orden Providencia de Asociación  $\overline{2}$ Documento a la Firma  $\overline{3}$ Documentos Varios 4 Providencia de Pase  $\mathbb{E}_1$ Providencia de Pase  $6$ Providencia de Acumulación  $\overline{7}$ Documento con Firma Conjunta 8 Providencia de Asociación  $\Box$ Providencia de Pase Documento Digitalizado  $11$ Documento a la Firma  $12$ Providencia de Pase 13 Providencia de Pase 14 Documento a la Firma 15 Documentos Varios

#### REC-1035993-20

#### GESTIÓN DOCUMENTAL ELECTRÓNICA. Una transformación de raíz hacia el gobierno electrónico en la ciu. 1 / 192

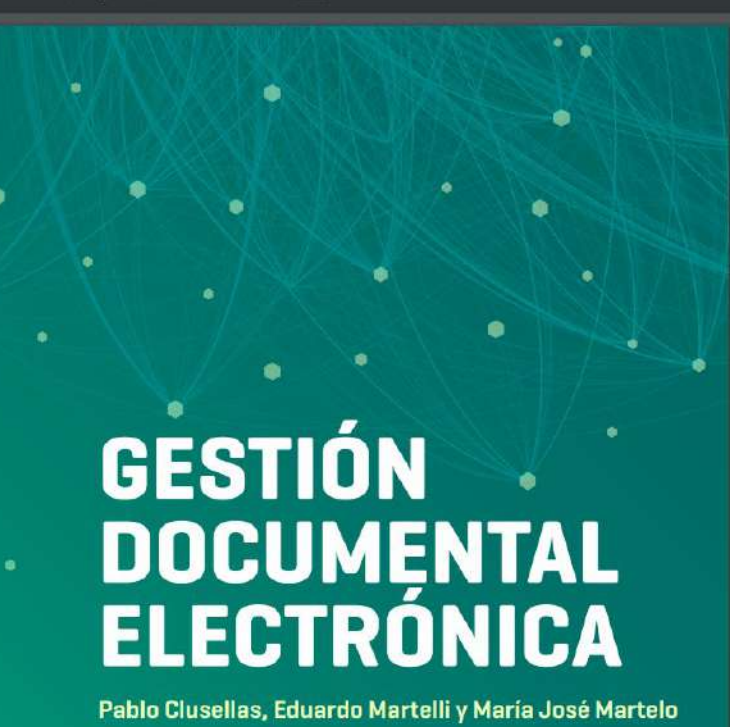

Una transformación de raíz

O ± & R-**Eavoritos** 

GESTIÓN DOCUMENTAL ELECTRÓNICA Créditos Palabras preliminares de los autores

Palabras preliminares de Mauricio Ma... Palabras preliminares de Horacio Rodr. Palabras preliminares de Andrés Ibarra 1. LA CIUDAD ANTE EL DESAFÍO DEL 2. REFLEXIONES SOBRE LA TAREA 3. NUEVAS TECNOLOGÍAS PARA REFO 4. CLAVES PARA LA TRANSFORMACI. 5. EL MARCO NORMATIVO DE LA GES. 6. GOBJERNO ELECTRÓNICO EN ACCL 7. SOLUCIONES MÓDULO A MÓDULO 8. NUEVA REALIDAD, NUEVOS DESAFÍ. 9. ANEXOS

## **Sección de Metadatos. Tabla de Contenidos**

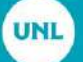

#### REC-1035993-20

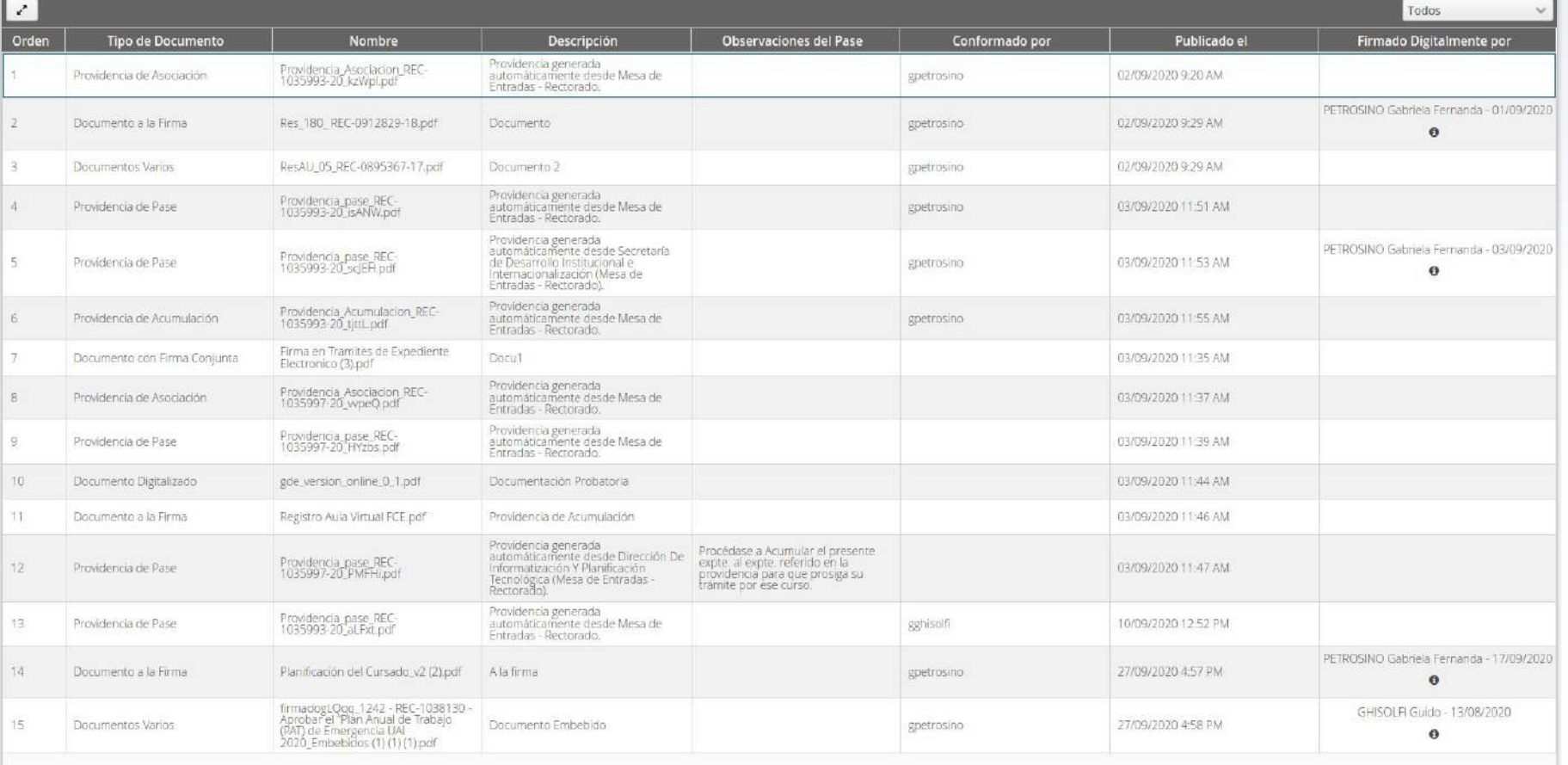

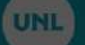

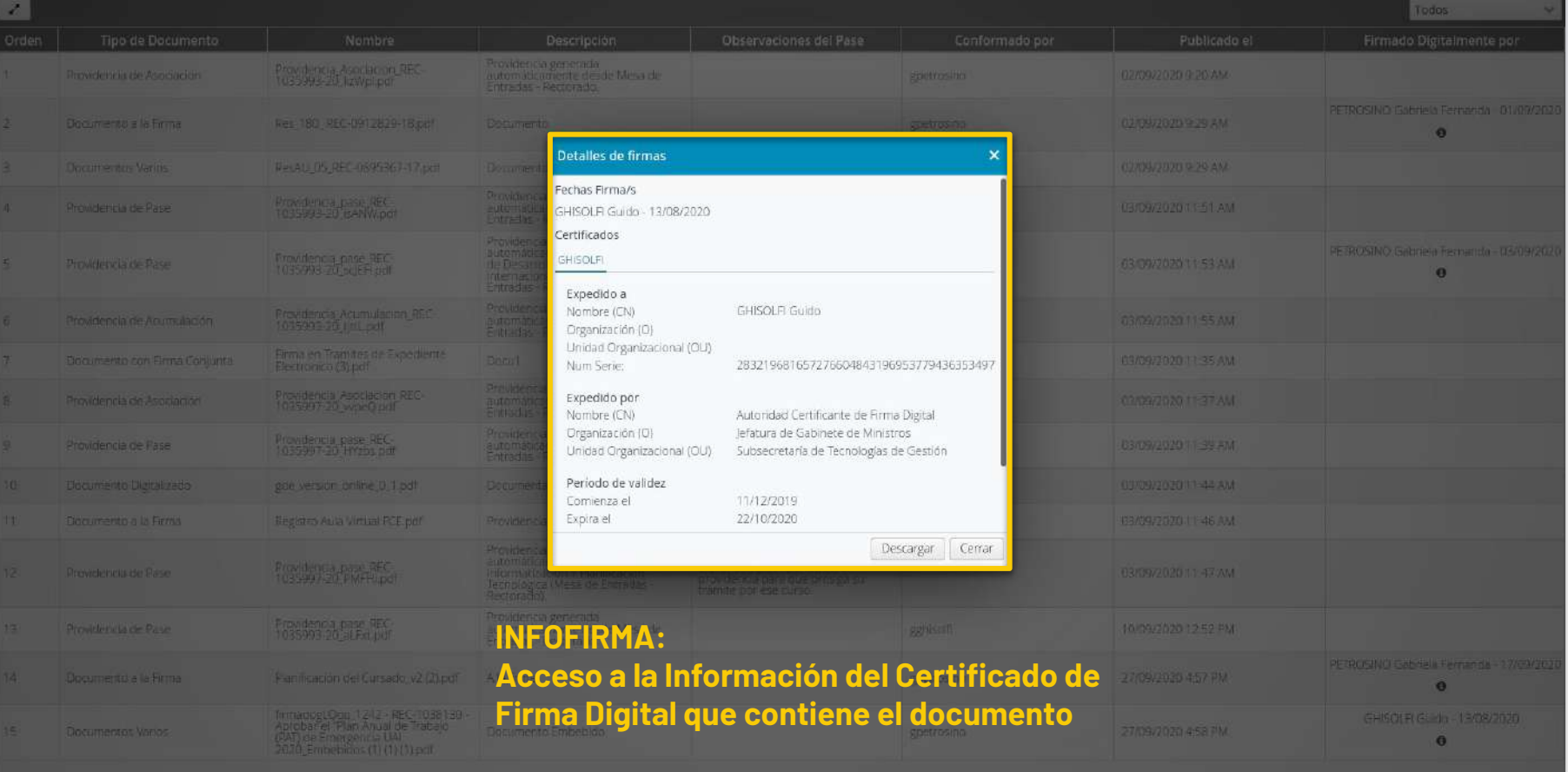

### Sistema Único de Mesa de Entradas Expediente Electrónico

Equipo de Firma Digital y Gestión Digital Documental

Dirección de Informatización y Planificación Tecnológica

Secretaría de Desarrollo Institucional e Internacionalización

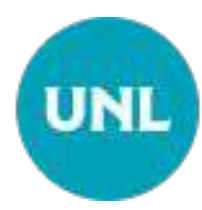